Western Oregon

Steve Taylor <taylors@mail.wou.edu>

## [All Faculty/Staff] Monday Moodle Tips: Horizontal Scrolling

1 message

Elayne Kuletz <kuletze@wou.edu> To: allfacstaff@wou.edu Cc: "moodle@wou.edu" <moodle@wou.edu> Mon, Feb 3, 2014 at 7:52 AM

## HORIZONTAL SCROLLING

Moodle is full of pages that contain a *lot* of information. Sometimes that information doesn't fit nicely on one page without some scrolling. While scrolling up and down is pretty easy, not every mouse (or trackpad) has an obvious sideways scroll option. This means that, on pages like the Grader Report, we end up scrolling down to find the horizontal scroll bar, moving it left and right, and then scrolling back up to see the information we were looking for. Yikes! Here are some tips to save you time in the future:

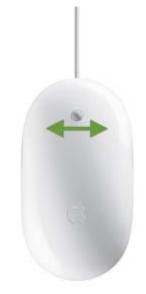

## Are you using a Mac?

Your mouse or trackpad has a sideways scroll wheel (or gesture). Generally, this just means rolling the scroll ball left and right (traditional Apple Mouse) or using a single finger to swipe left and right (Magic Mouse). Check your Mouse or Trackpad settings, in System Preferences, for instructions and options.

## Are you using a PC?

Your mouse may or may not have a horizontal scroll wheel. If it doesn't, that doesn't mean you can't scroll left and right! Here are some handy tips for scrolling left and right when your mouse *doesn't* have a horizontal scroll wheel built in:

 Try tilting your scroll wheel to the left or right. Many mice use this feature to scroll horizontally.

- 2. Didn't work? Try clicking the scroll wheel like a button when your mouse is over the center of your gradebook or other horizontally scrollable page. Often, this allows you to switch the direction of your scrolling at will.
- Still no luck? Check out your Mouse preferences, under Devices and Printers in your Control Panel.

We hope this makes your life a little easier! Happy February, WOU Moodlers 😁

**Notes and News:** We are still working to resolve some gradebook alignment issues that are occurring in several browsers. If your grade book is affected, we recommend using the yellow hover boxes to determine that you are viewing the correct students' grades. We appreciate your patience!

Please also note that Old Moodle will be taken down very soon. Make sure that all desired content has been backed up before the site goes offline.

• • •

Moodle Support Team moodle@wou.edu 503-838-9300

As Moodle's popularity has grown, so has the need for additional support. Students, staff, and faculty can now contact the Moodle Support Team via email at moodle@wou.edu or by calling us on our new dedicated help line (503-838-9300). The appropriate person will be happy to assist you with your questions, problems, or training requests.